#### **Инфознайки 5 класс**

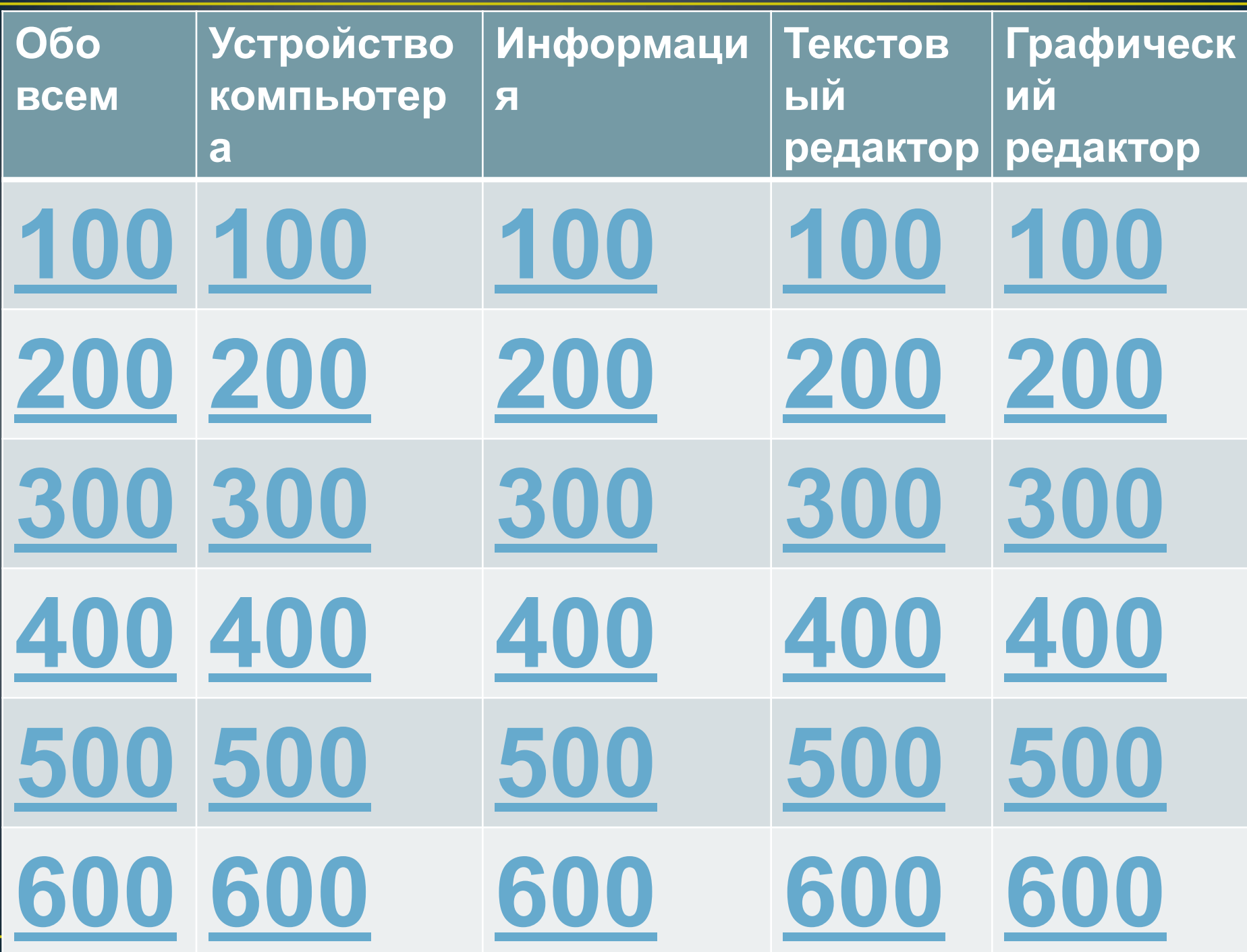

# **Обо всем 100** Программа для вычислений Ответ

#### калькулятор

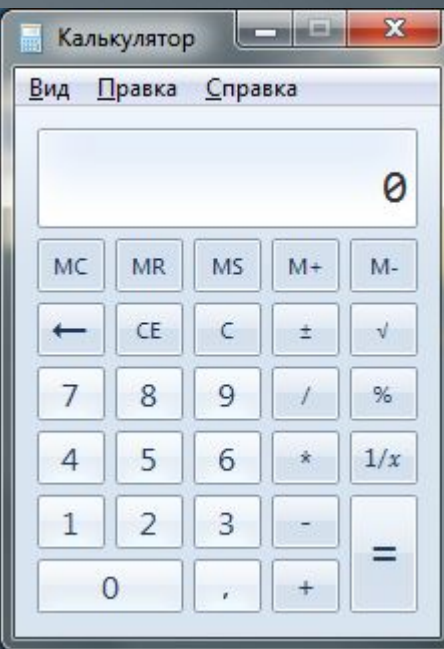

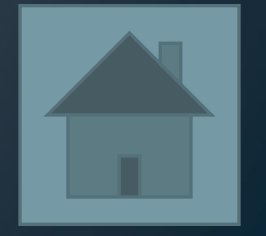

# **Обо всем 200** В какой день по расписанию у вас урок информатики Ответ

## и 6 классы в среду класс в четверг

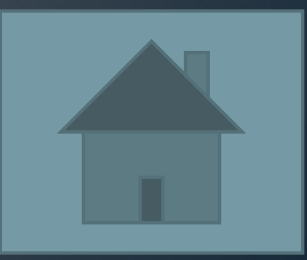

# **Обо всем 300** Сколько лет вы будете изучать информатику если выпуститесь из школы после 11 класса Ответ

класс 7 лет класс 6 лет класс 5 лет

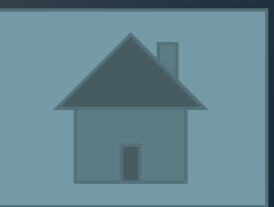

# **Обо всем 400** +400

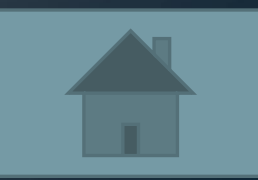

# **Обо всем 500** Перечислите все изученные программы Твет

# Paint WordPad калькулятор

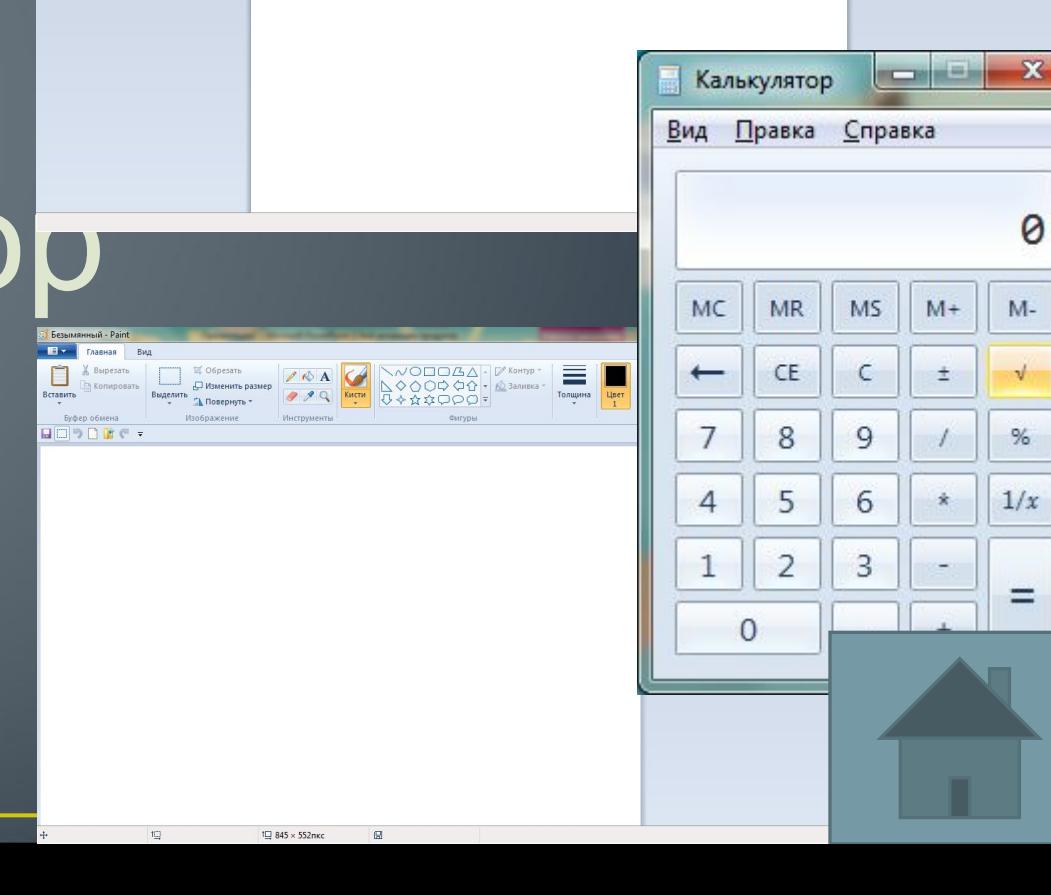

 $\mathscr{F}$   $\blacksquare$   $\blacksquare$   $\$ 

Правка

Изображение Рисунок Дата и Вставка<br>Paint время объекта

Вставить  $3 + 1 + 2 + 1 + 1 + 1 + 2 + 1 + 3 + 1 + 4 + 1 + 5 + 1 + 6 + 1 + 7 + 1 + 8 + 1 + 9 + 1 + 10 + 1 + 11 + 1 + 12 + 1 + 13 + 1 + 14 + 15 + 1 + 17 + 12 + 1 + 12 + 1 + 13 + 1 + 14 + 15 + 1 + 17 + 12 + 1 + 13 + 1 + 14 + 15 + 15 + 16 + 15 + 16 + 17 + 17 + 17 + 17 + 17 + 17 + 17 + 17 + 17 + 1$ 

E

.<br>|<mark>⊙ с = |Документ</mark>

& Bырезать | Calibri

**Пакопировать** 

Буфер обмена

▼ 11 × A A | 建建 IE × t=×

 $\overline{1}$ 

 $= 1.7$ 

 $\mathbb{X}$   $\mathbb{K}$   $\mathbb{Y}$  also  $\mathbb{X}$ ,  $\mathbb{X}$   $\mathscr{Q}$  =  $\underline{\mathbf{A}}$ 

图上图 **Ех Главная** Вид

 $\Box$ 

Вставить

# **Обо всем 600** Правила безопасности в кабинете информатики

#### **Устройство компьютера 100**

### перечислите 3 обязательных составных части ПК

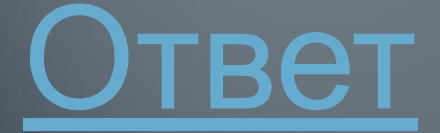

## Монитор системный блок мышь

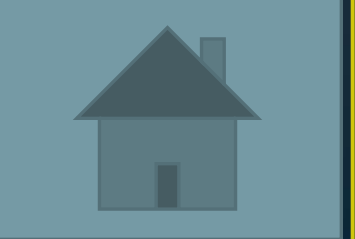

#### **Устройство компьютера 200**

Устройства ввода информации твет

### клавиатура, мышь, сканер

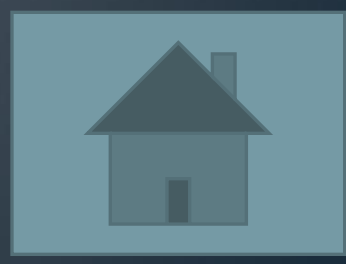

#### **Устройство компьютера 300**

### Устройства вывода информации

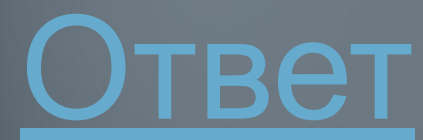

### принтер, монитор, колонки

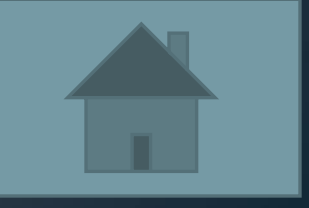

**Устройство компьютера 400**

С помощью чего можно ввести в компьютер текстовую информацию

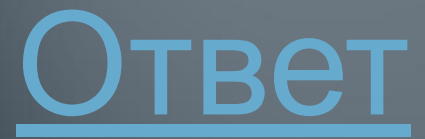

#### клавиатура

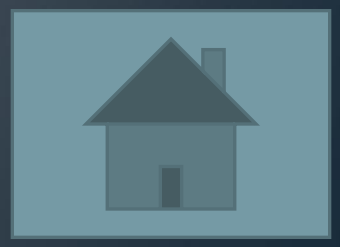

**Устройство компьютера 500**

Как называется изображение готового к работе монитора

Ответ

### (рабочий стол)

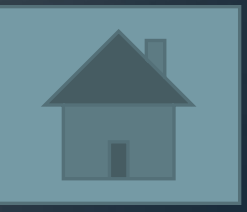

#### **Устройство компьютера 600**

## Как открыть главное меню компьютера твет

#### кнопка пуск

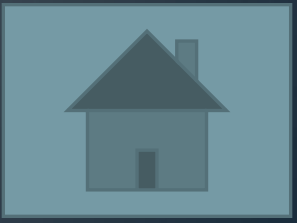

# **Информация 100** Что такое информация? твет

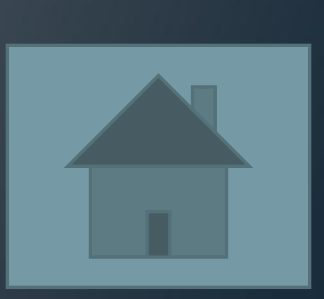

# Сведения об окружающем мире

# **Информация 200** Перечислите 5 видов информации твет

### зрительная, звуковая, вкусовая, обонятельная, осязательная

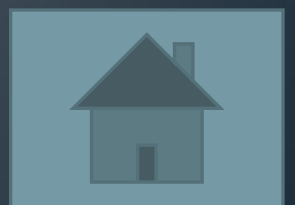

# **Информация 300** Какие действия с информацией вы знаете твет

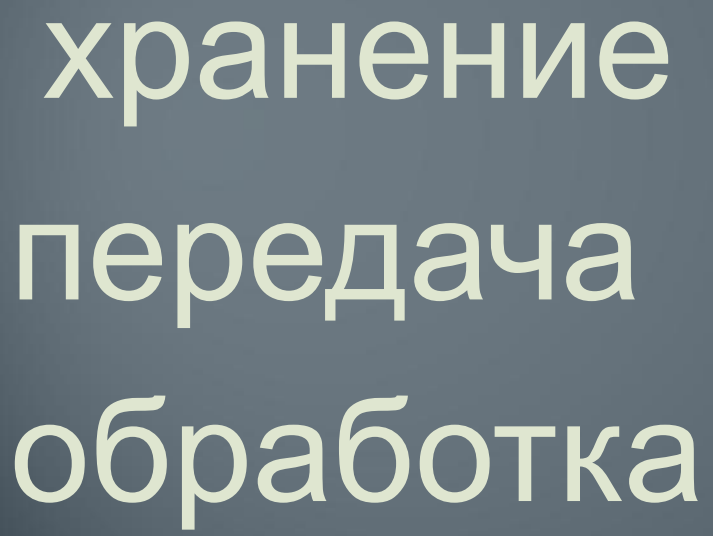

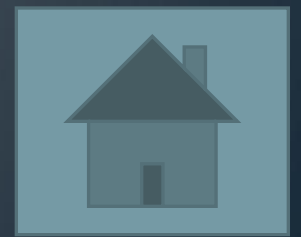

Получение

# **Информация 400** Перечислите известные вам хранилища информации

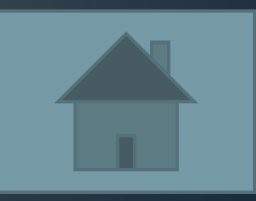

# **Информация 500** Какие элементы всегда присутствуют на рабочем столе Ответ

### •Пуск, корзина, мои документы, панель задач

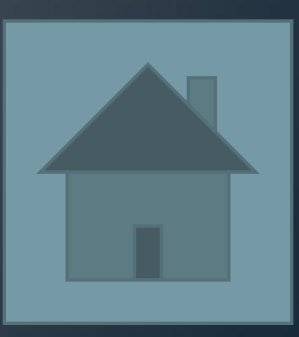

### **Информация 600**

+600

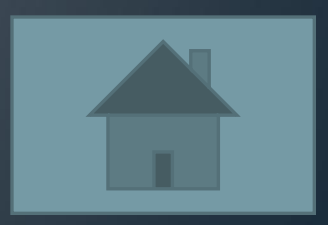

**Текстовый редактор 100** Что такое текстовый редактор? твет

#### программа для создания текстов

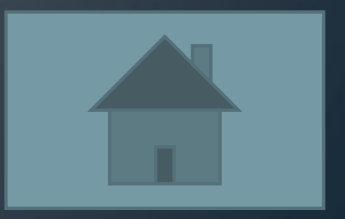

#### **Текстовый редактор 200**

# Как запустить WordPad

#### вет

### Пуск-Все программы – Стандартные- WordPad

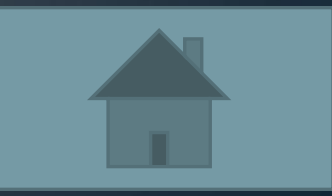

# **Текстовый редактор 300** •Назовите основные этапы создания текстового документа твет

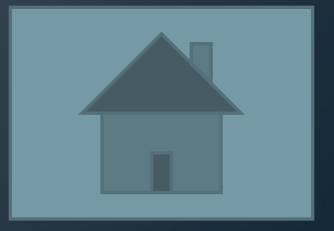

## ввод редактирование форматирование

# **Текстовый редактор 400**

### Перечислите правила ввода текста твет

#### **ПРАВИЛА ВВОДА ТЕКСТА**

1. Ввод прописной буквы – **Shift** + <буква>

2. Все знаки препинания, кроме тире, ставятся сразу же за последней буквой слова. После любого знака препинания нажимается **Пробел** .

3. Переход на новую строку происходит автоматически. Для перехода к новому абзацу нажимается **Enter** .

# **Текстовый редактор 500**

## Что можно изменить при форматировании твет

### шрифт выравнивание начертание

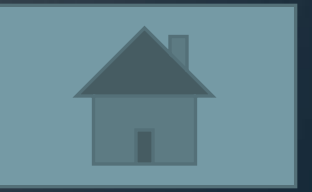

#### **Текстовый редактор 600**

# Перечислите элементы **OKHa WordPad**

гвет

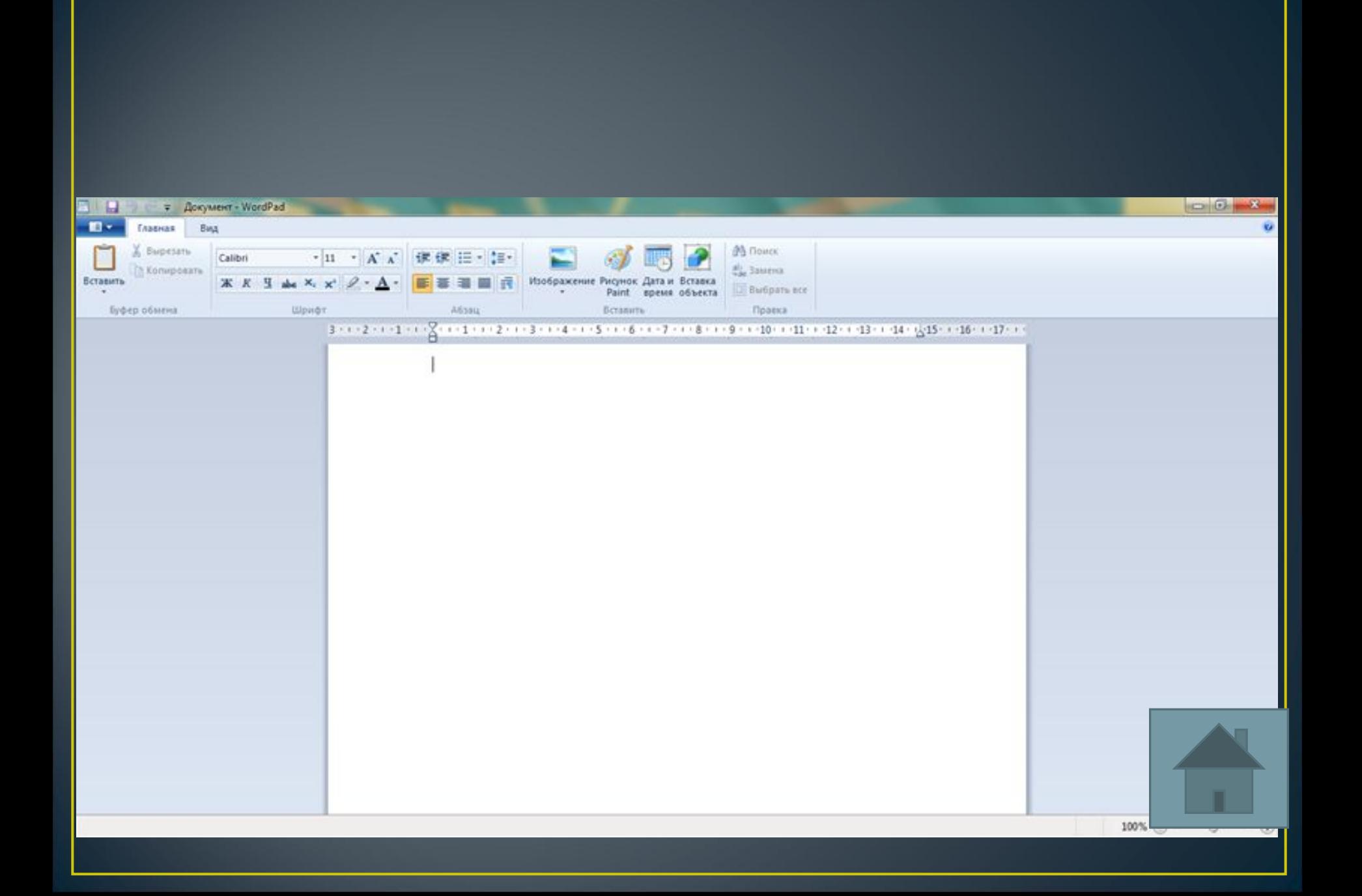

### **Графический редактор 100**

## Что такое графический редактор? Ответ

### программа для создания картинок

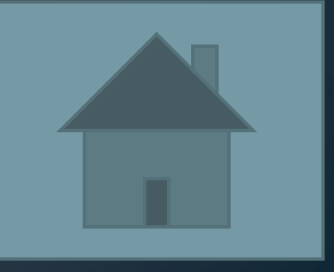

#### **Графический редактор 200**

### Как запустить Paint? вет

### Пуск - Все программы-Стандартные- Paint

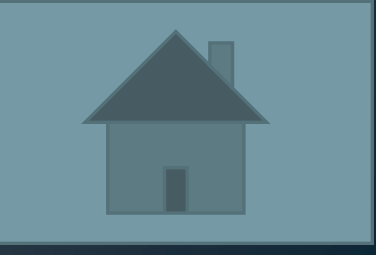

### **Графический редактор 300**

Назовите основные инструменты рисования в программе Paint твет

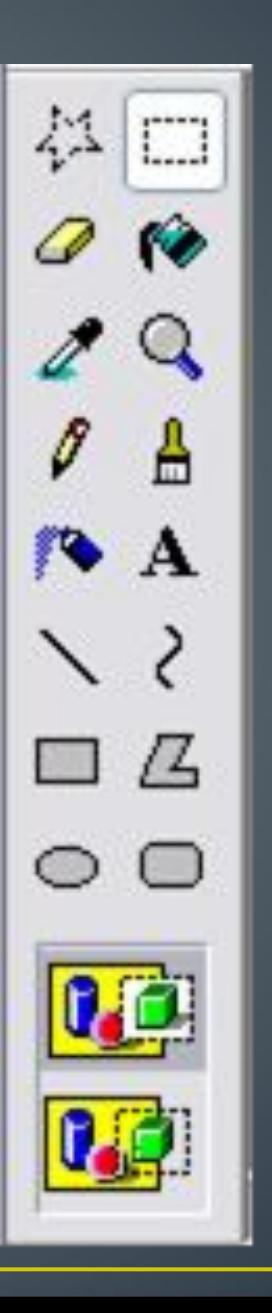

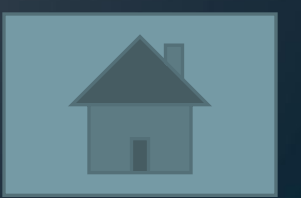

#### **Графический редактор 400**

Какая клавиша помогает с помощью инструмента прямоугольник получить квадрат

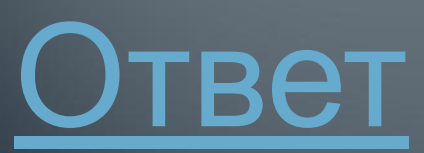

#### Shift

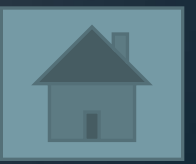

#### **Графический редактор 500**

Как выбрать основной и фоновый цвет при работе с редактором Ответ

•Основной- щелчком левой кнопки мыши по цвету, фоновый-правой клавишей

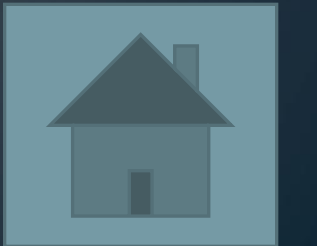

#### **Графический редактор 600**

### Перечислите элементы окна Paint твет

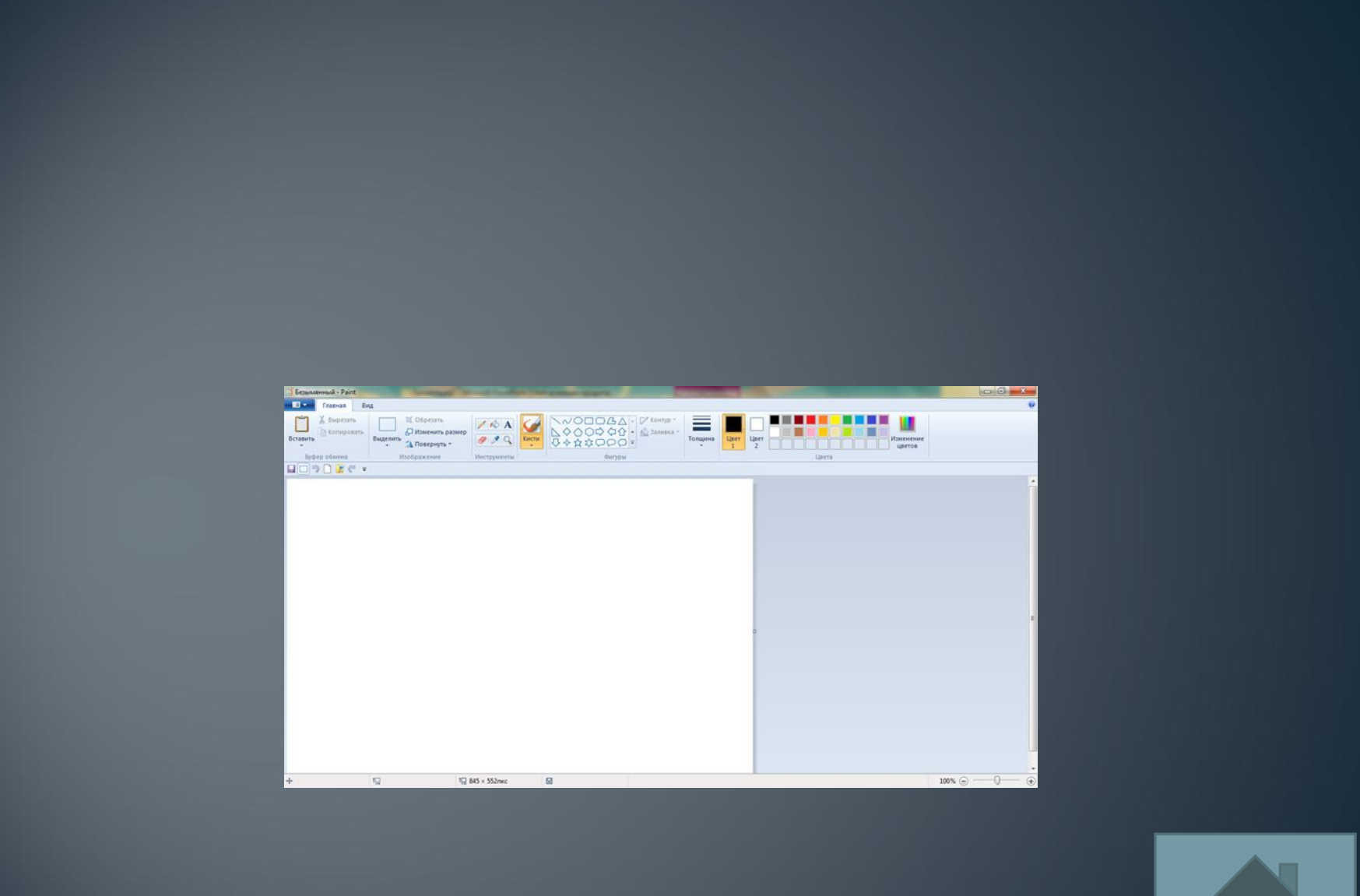